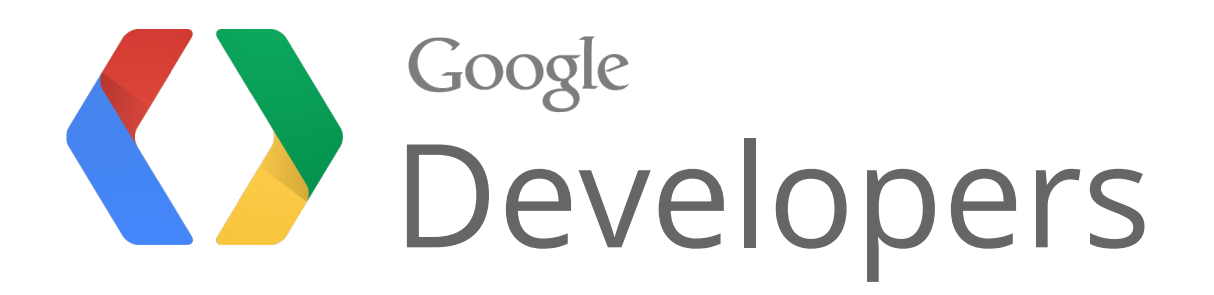

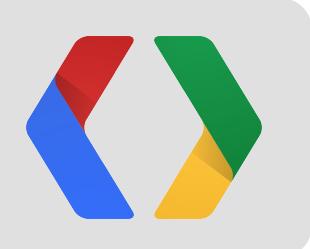

# Upgrading to a Chrome Packaged App

Joe Marini - Chrome Developer Advocate

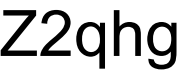

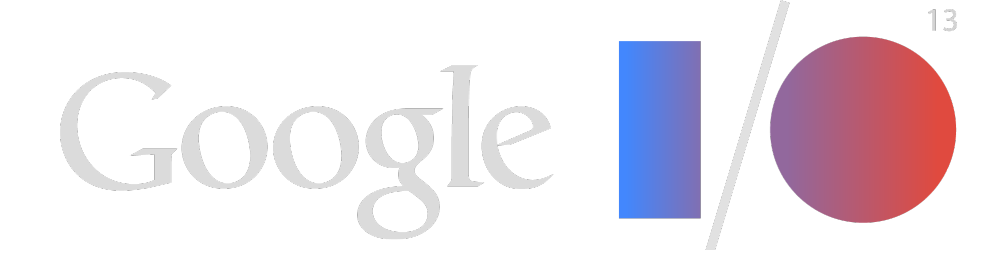

This presentation on Youtube: http://www.youtube.com/watch?v=e0W2szZ2qhg

### About Me

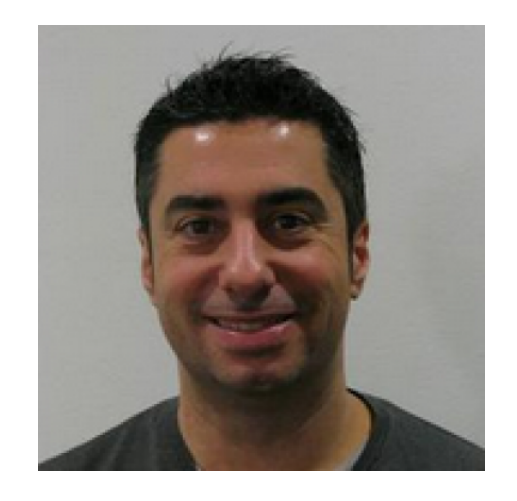

## Joe Marini

Developer Advocate - Google Chrome

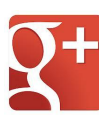

http://plus.ly/joemarini

@joemarini

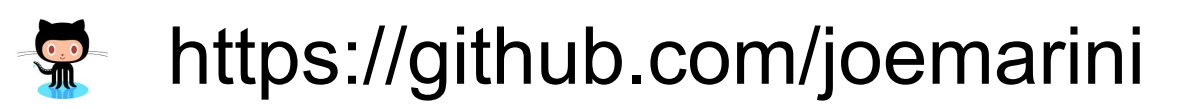

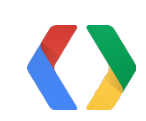

### Agenda

- Why build a packaged app?
- Structure of a packaged app
- Things you will encounter when upgrading to a Packaged App
	- Working offline
	- Using the cloud
	- Rich platform capabilities
	- Immersive UX
	- Application security
- Summary

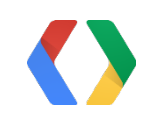

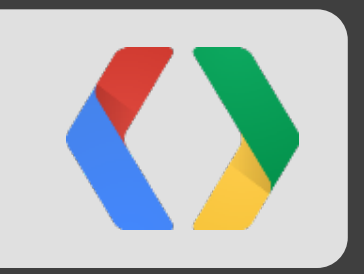

## Demos!

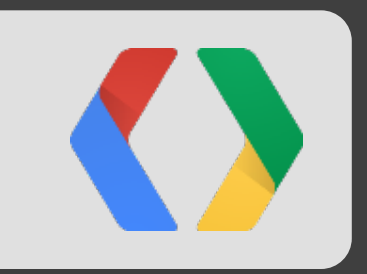

# Why build a packaged app?

### Web Apps are Great!

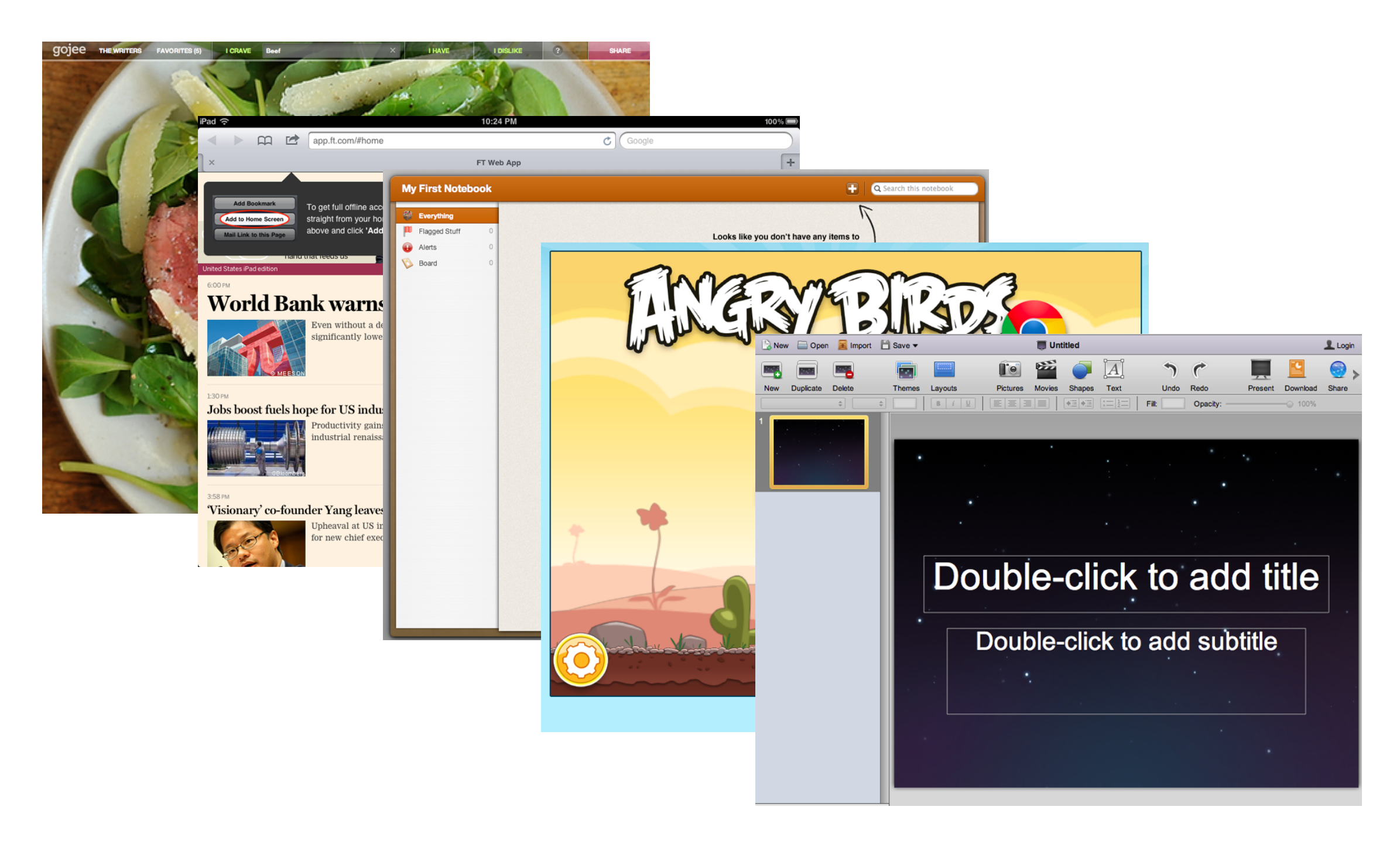

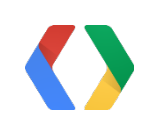

### ... Until they're not

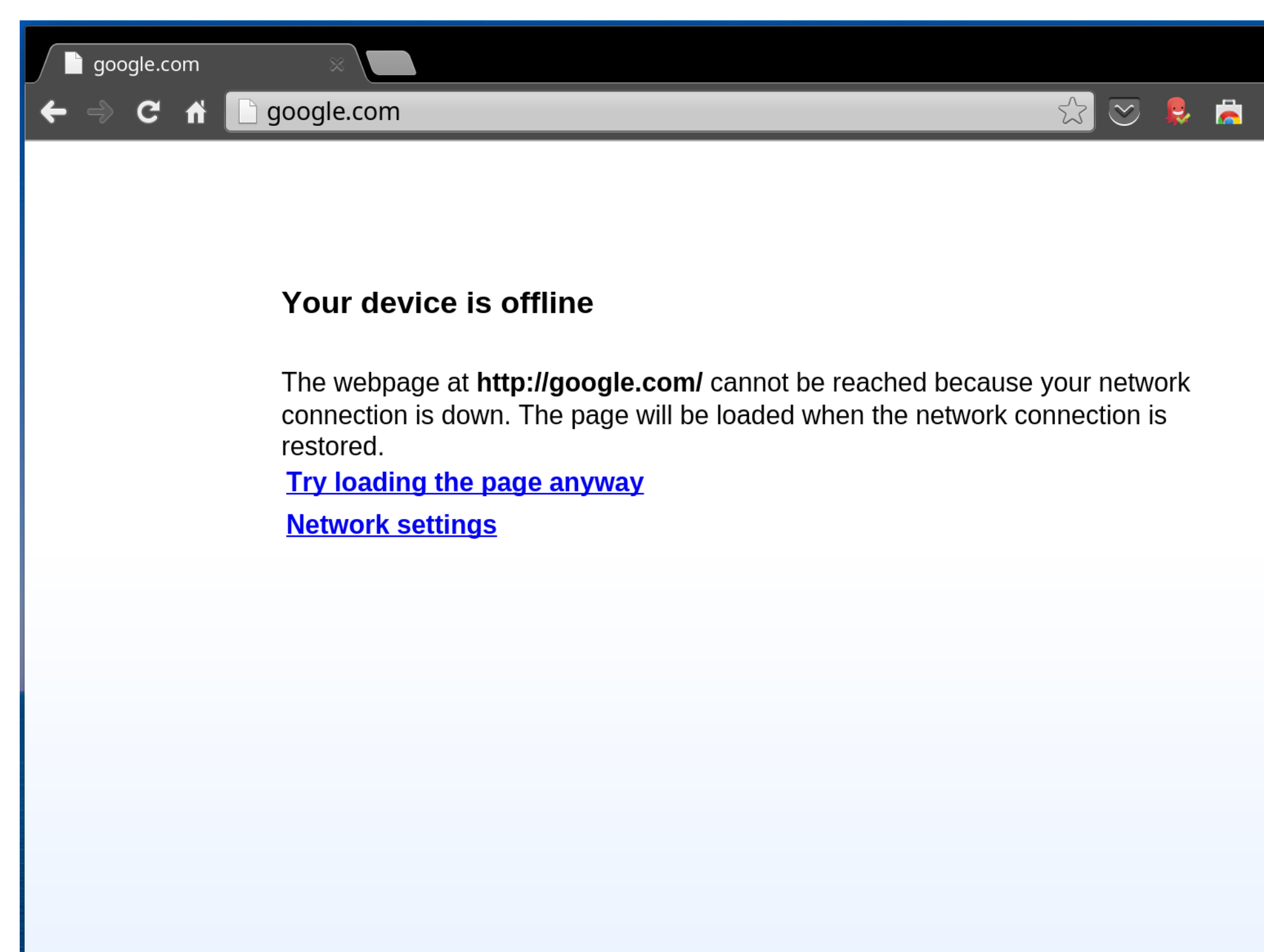

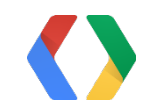

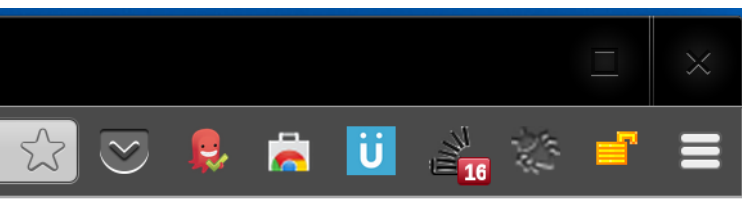

### Web Games are Great!

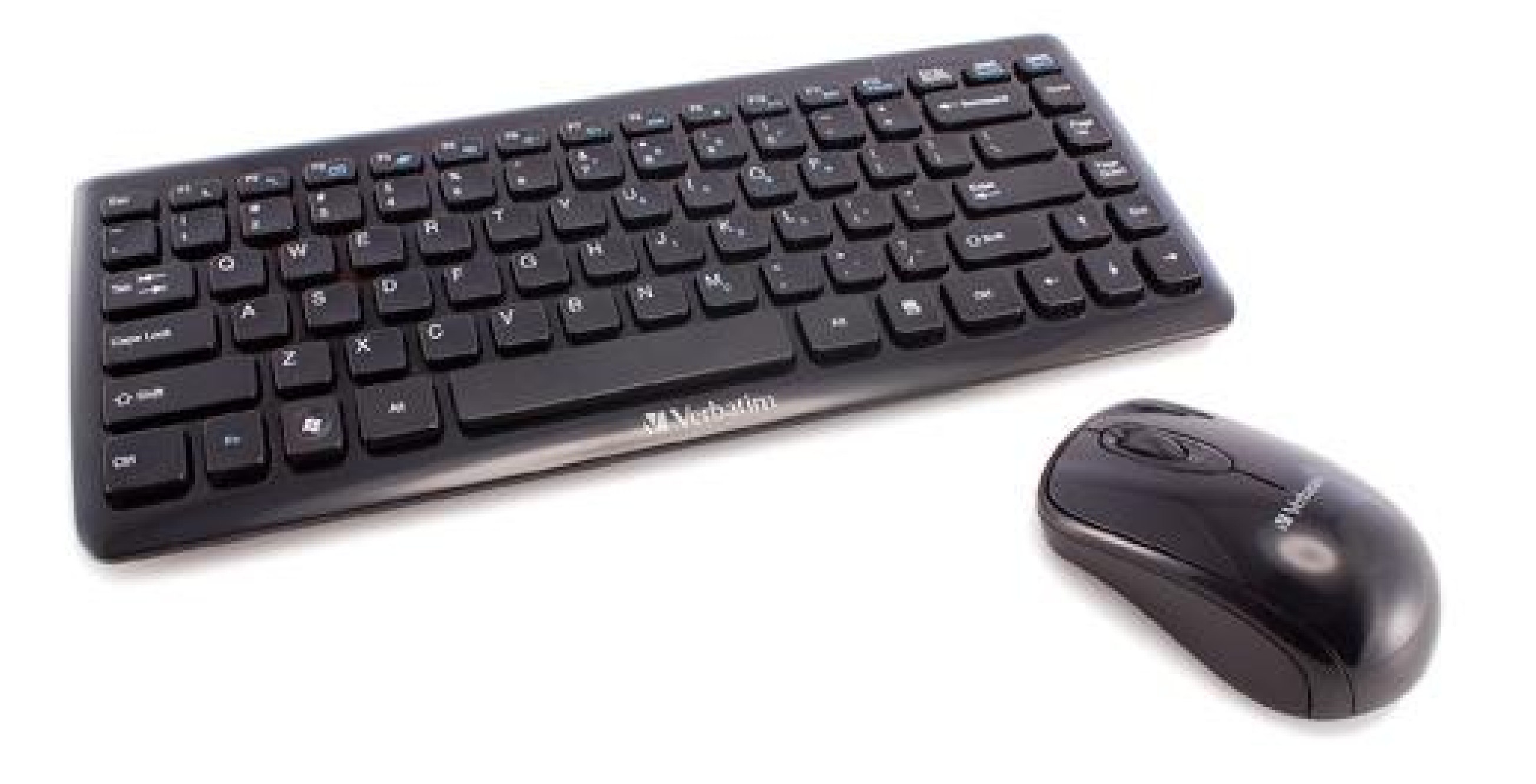

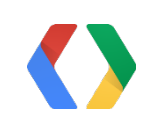

### ... Until they're not

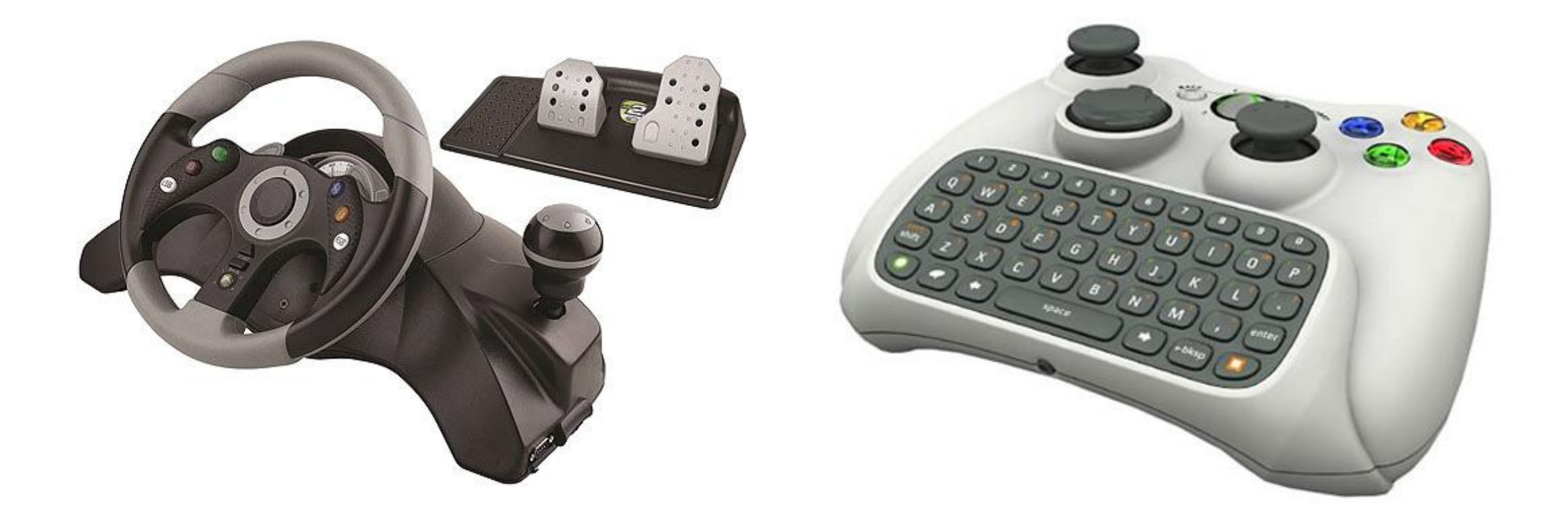

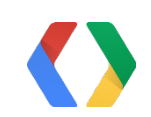

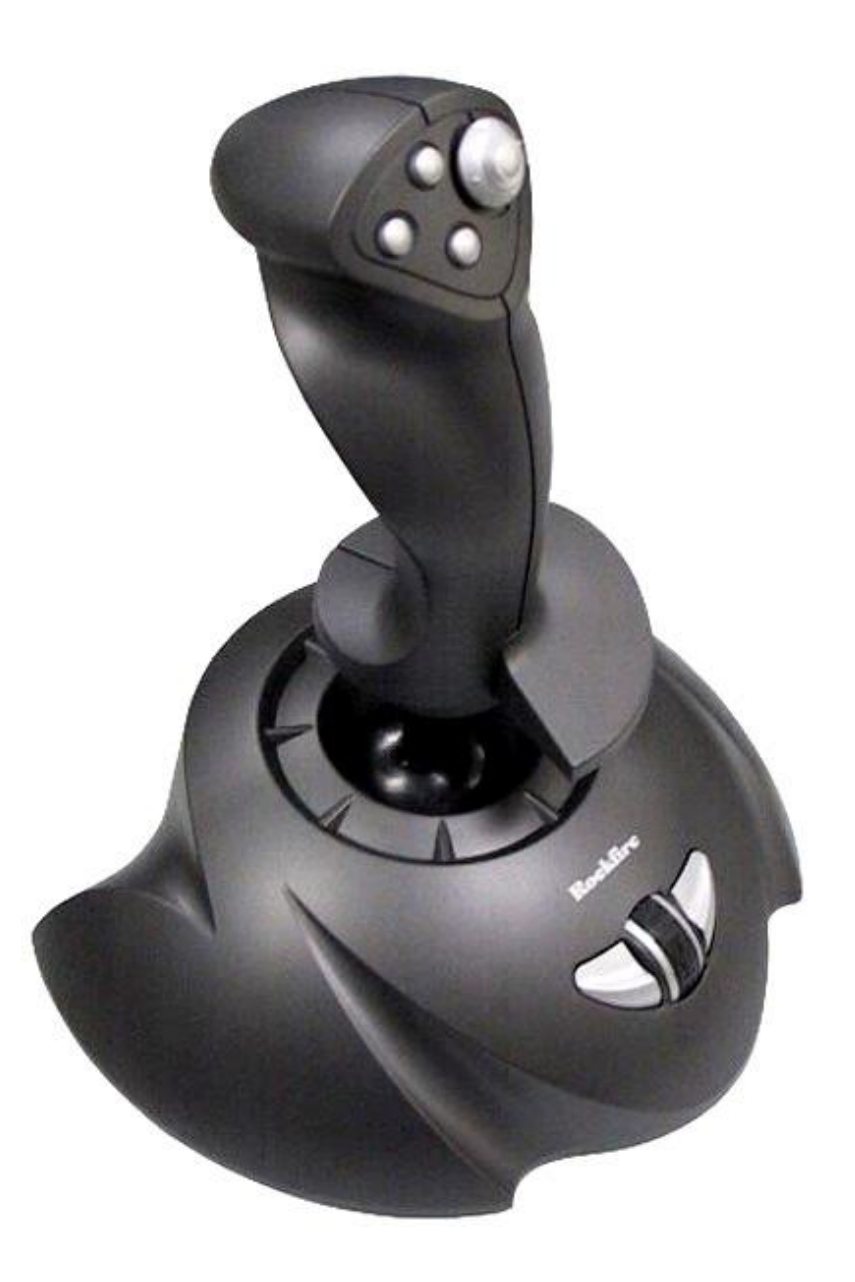

### Why build a packaged app?

Packaged Apps run offline by default

Access to platform capabilities and hardware

Rich, immersive user experience

Distribution and updates via the Chrome Web Store

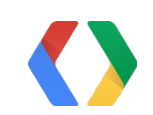

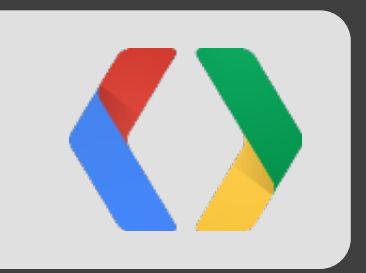

# From Web App to Packaged App

### Packaged App Structure

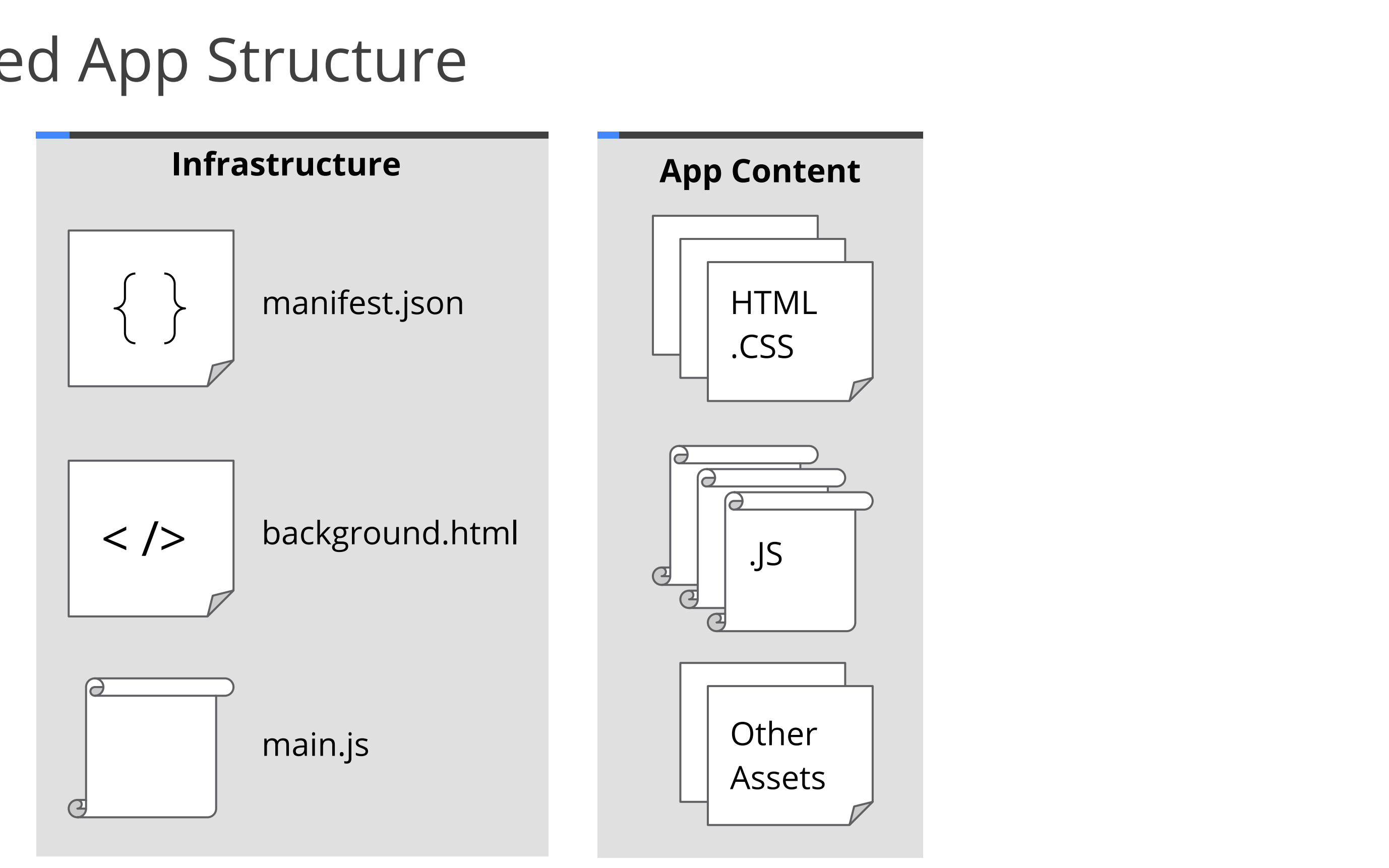

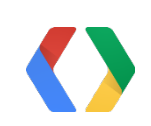

### Offline by default

All app resources are stored locally, and your app can be launched at any time

### Implications:

- Disconnected experience, including first-run resources (except video/audio) must be local
- Determining disconnected features
- **Handling stale data and synchronization**
- Storing data locally window.localStorage not supported
	- *Synchronous APIs in general not supported they block the UX thread*

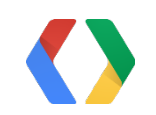

### Offline by default

Plan for a great offline experience:

- Factor your app to store resources locally (separate JS, CSS, HTML)
- Figure out what your app's offline features will be
- Use navigator.onLine and related events to update the UI
- Store data with chrome.storage.local or IndexedDB
- Use the HTML5 Filesystem API
- Set the offline\_enabled flag in your manifest file

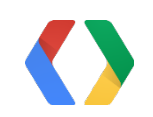

### Example: chrome.storage API

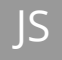

```
function saveChanges() {
   // Get a value saved in a form.
  var theValue = textarea.value;
   // Save it using the Chrome extension storage API.
   chrome.storage.local.set({'value': theValue}, function() {
     // Notify that we saved.
     message('Settings saved');
  });
```
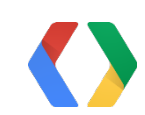

}

### Cloud by default

- Users will expect that their settings and data will sync
- Your app is responsible for handling conflicts
- Your app may be used across multiple OSes / form factors

Users increasingly expect their data to be everywhere, and your apps need to address that expectation

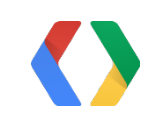

Implications:

### Cloud by default

Leverage Chrome's cloud features:

- Use the chrome.storage.sync API to sync smaller data items
- Use the SyncFilesystem API to sync larger data files
	- Uses the Google Drive API as the backend, but is extensible
- Use the Push Messaging API to send messages from your server
- Use the Identity API to authenticate users

- API specifically for Google services, another for 3rd party sites

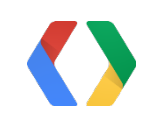

### Packaged App Cloud APIs

```
chrome.syncFileSystem.setConflictResolutionPolicy('last_write_win'); // or 'manual'
chrome.syncFileSystem.requestFileSystem(function (fs) {
  if (chrome.runtime.lastError) {
       // handle any error
   }
   onFileSystemOpened(fs, true);
});
```
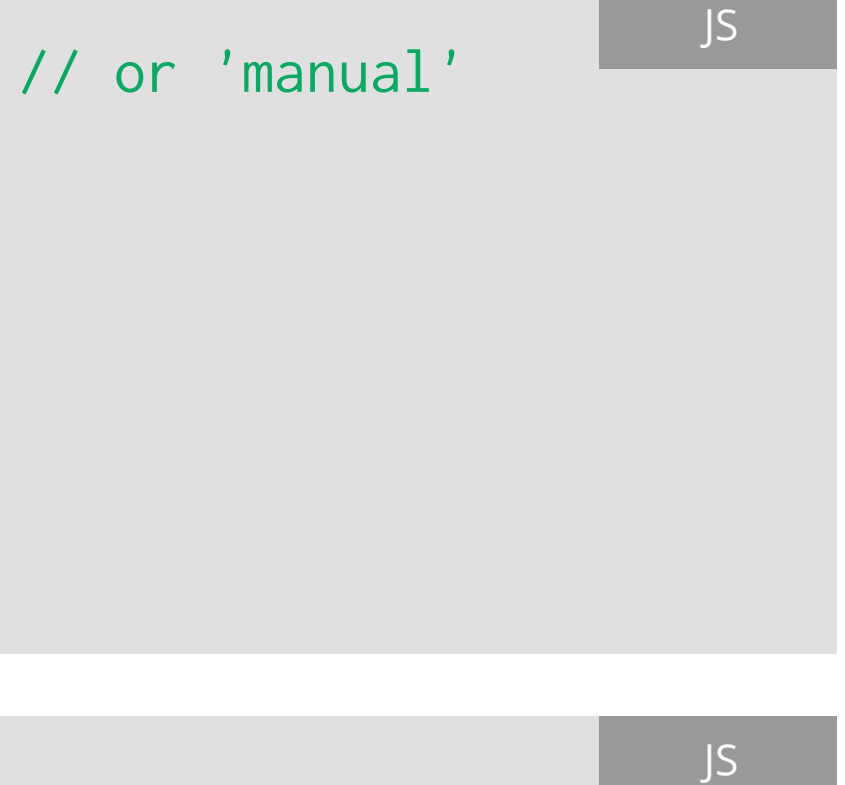

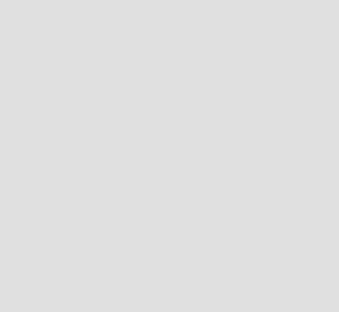

```
chrome.experimental.identity.getAuthToken({ 'interactive': true }, onGetAuthToken);
chrome.experimental.identity.launchWebAuthFlow(
  {'url': '<url-to-do-auth>', 'interactive': true},
   function(redirect_url) { /* Extract token from redirect_url */ });
```
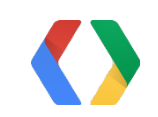

### Immersive user experience

Packaged Apps live outside the browser, and can thus have richer user interfaces and experiences

- Your app is responsible for things that it wasn't before
- Users have different expectations of apps vs. web sites

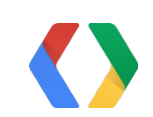

Implications:

### Immersive user experience

Build a great user experience:

- Use the windowing API to manage your app's windows
	- Use the screen size to determine initial window size/position
	- Remember window location/size for the next time the app is run
- Your app can control whether the default OS title bar is shown
- Use "-webkit-app-region: drag" to define custom drag regions
- Use chrome.contextMenus API to implement context menus

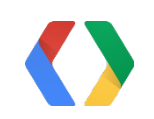

### Access to platform and hardware

- Privacy and security are even more important
- Be clear to the user about when you are using platform resources
- Remember to release resources that you are done with

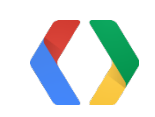

Chrome Packaged Apps are able to get access to the native hardware platform - files, USB, Bluetooth, Sockets

Implications:

## Application security and CSP

Chrome Apps implement Content Security Policy, which has a direct impact on common Web app patterns

- Don't be eval()

- You can't use new Function()
- All JavaScript code must be in separate .js files
- No inline event handlers or embedding content in <iframe> tags
- You need to declare where your content comes from, if not local

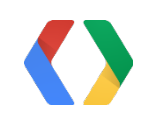

### Example: Use separate JS files and event handlers

<script src="myjscode.js"></script>

window.addEventListener("load", onWindowLoad)

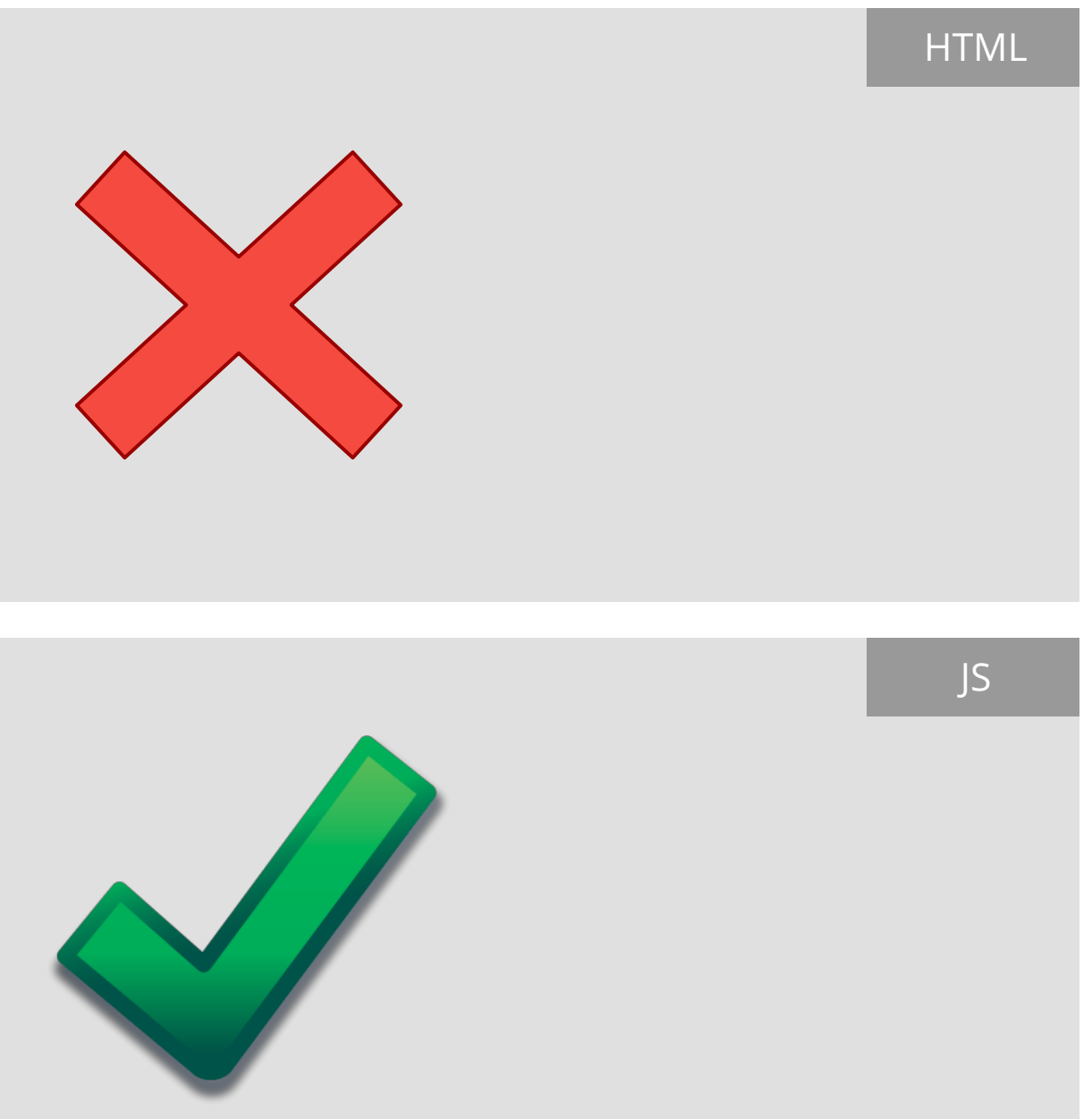

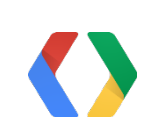

function onWindowLoad(evt) {

// perform some initialization

}

<script>

function onWindowLoad() { ... }

</script>

<body onload="onWindowLoad">

</body>

## Application Security and CSP

Embedding Web content

• Use the <webview> control to embed content

### Accessing Remote Resources

• Fetch remote resources with XHR, then use blob:, data:, filesystem: URLs

### Using Templating Libraries

- Use libraries that precompile templates
- Use a sandboxed page to host code that uses eval or new function()

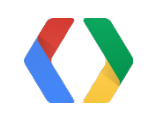

### Summary

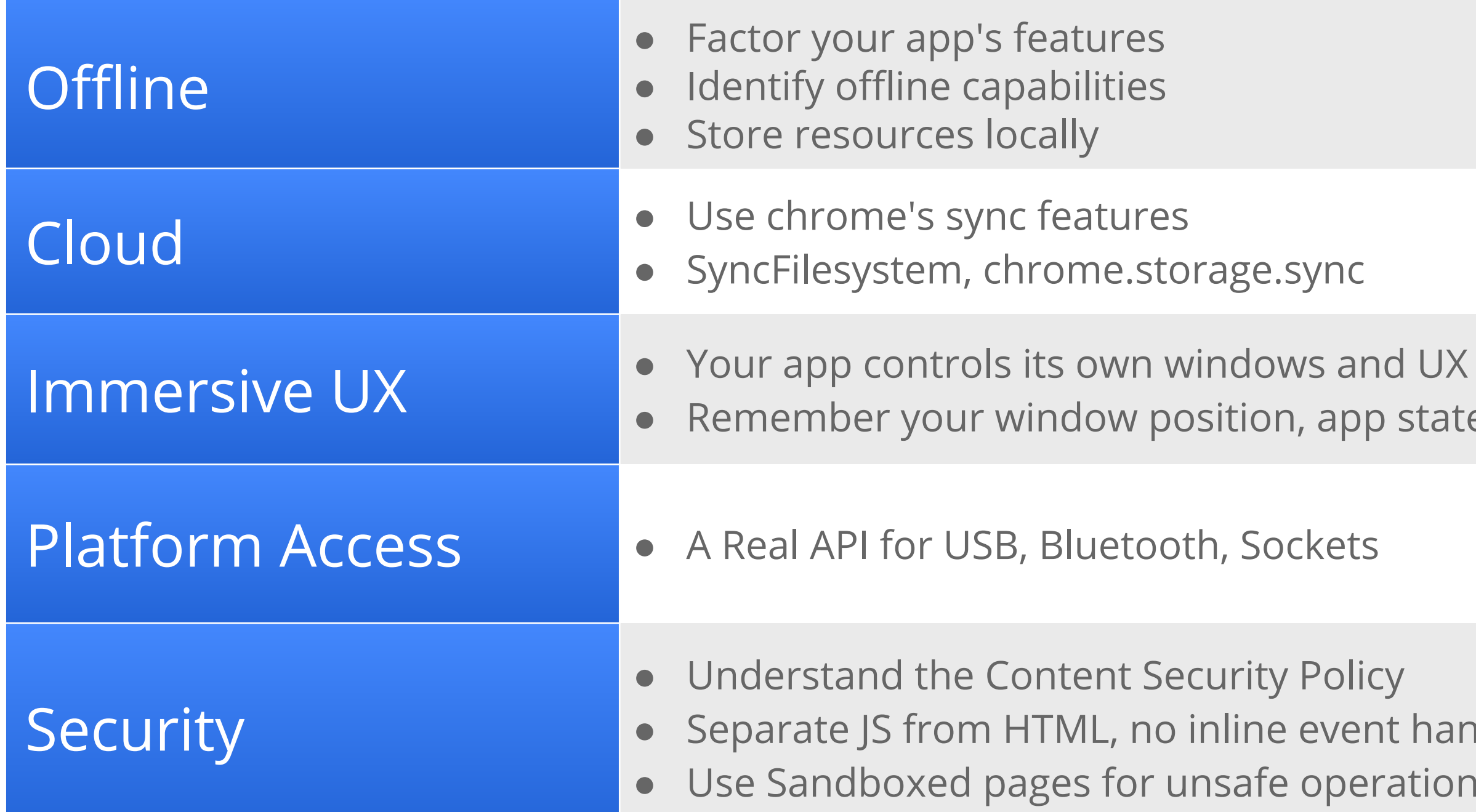

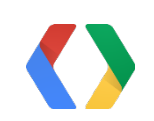

event handlers operations

Policy

n, app state, etc

sync.

## <Thank You!>

http://plus.ly/joemarini

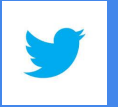

@joemarini

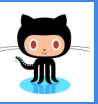

https://github.com/joemarini

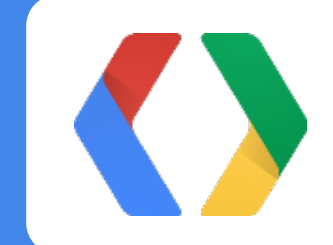

### Please remember to fill out session evaluation forms!

This presentation on Youtube: http://www.youtube.com/watch?v=e0W2szZ2qhg

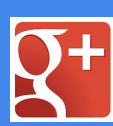

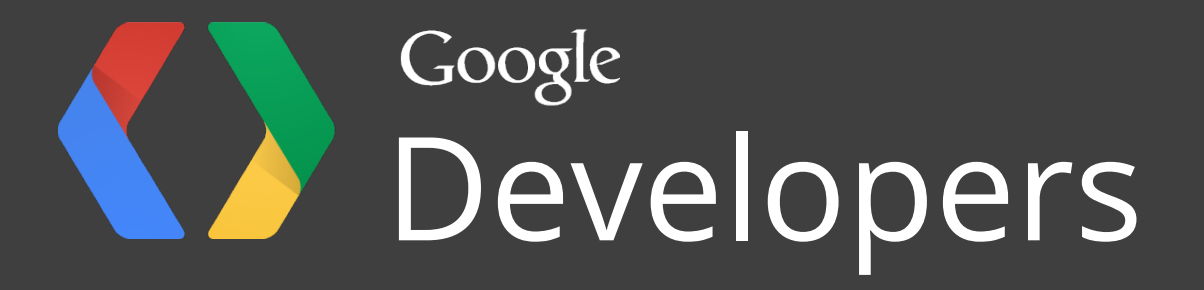